Oldřich Ulrych TeX a grafika

*Zpravodaj Československého sdružení uživatelů TeXu*, Vol. 1 (1991), No. 2, 33–38

Persistent URL: <http://dml.cz/dmlcz/148780>

# **Terms of use:**

© Československé sdružení uživatelů TeXu, 1991

Institute of Mathematics of the Czech Academy of Sciences provides access to digitized documents strictly for personal use. Each copy of any part of this document must contain these *Terms of use*.

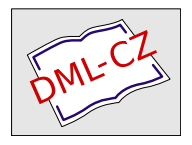

[This document has been digitized, optimized for electronic delivery](http://dml.cz) and stamped with digital signature within the project *DML-CZ: The Czech Digital Mathematics Library* http://dml.cz

## Závěr

Formát dismac je nadstavbou formátu csplain, který je českou mutací standardníhoplainu s EC-fonty namísto odpovídajících řezů Computer Modern a českými vzory pro dělení. Formát je tedy možno předkompilovat INITEXem:

tex /i /8 /o /c:kam2cork &csplain dismac.

Lomítkové parametry jsou specifické pro emTEX. Parametr tt /c zadává jméno souboru kam2cork.tcp pro konverzi vstupního kódu Kamenických na rozložení znaků EC-fontů.

Formát dismac dávám tímto k dispozici individuálním i kolektivním členům  $\mathcal{G}\text{TUGu}.$  Makra obsažená v tomto formátu jsem odzkoušel při přípravě své disertační práce, což ovšem neznamená, že jsou bez chyb, anebo dokonce dokonalá. Případní zájemci o vyzkoušení tohoto formátu jsou vítáni, na požádání jim zašlu zdrojový soubor. Naleznou-li nějaké chyby, prosím, aby mi je sdělili, avšak nešířili modifikované verze pod stejným názvem.

### Literatura

[1] Appelt W. T<sub>F</sub>X für Fortgeschrittene. Addison-Wesley, Bonn, 1988.

(Ladislav Lhotka) e-mail: lhotka@csearn

# T<sub>F</sub>X a grafika

V poslední době se stále častěji objevují dotazy, jak je TEX schopen začlenit grafické obrazce do textu. Stejně často — snad dokonce i častěji — je tato otázka diskutována na různých TEXových setkáních a v časopisech o TEXu.

Protože se i na mne stále obracejí uživatelé TEXu s tímto dotazem, pokusím se v tomto příspěvku nastínit základní postupy začleňování grafiky do textu Tem. Přitom se budu snažit zdůraznit výhody a nevýhody jednotlivých způsobů tak, jak jsem se s nimi setkával při praktických aplikacích. Přirozeně toto nebude vyčerpávající přehled, ale měl by čtenáři (a především mně) dát alespoň základní orientaci v této tematice. Ještě je potřeba zdůraznit, že slabý zrak a nedostatečné technické vybavení mi dovoluje zabývat se pouze černobílými obrázky.

Podrobnější popis jednotlivých způsobů tvorby a zpracování obrázků se pravděpodobně objeví v jednom z příštích čísel TEXbulletinu (což je zároveň výzva k tomu, aby ti z vás, kteří mají nějaké zkušenosti v této oblasti, se o ně podělili s ostatními čtenáři).

Obecné lze celý postup rozdělit do tří fází.

- i) Příprava obrázku, jeho převedení do elektronické formy.
- ii) Případné opracování obrázku do vhodného tvaru (konverze do formátu vhodného pro další zpracování,... ).
- iii) Začlenění obrázku do textu.

#### Jak vytvořit obrázek?

Tato otázka vyvstává v okamžiku, kdy se rozhodneme začlenit obrázek nebo grafiku do textu. Máme tedy představu, jak by měl obrázek vypadat a je potřeba jej získat v elektronické podobě. Zde záleží především na programovém vybavení a zařízení, které máme k dispozici. Následující neúplný výčet dává alespoň orientační představu základních možností:

- i) Jsme vlastníky scanneru (a příslušného softwaru) a obrázek již máme ve formě předlohy (např. černobílé stokoruny). V tomto případě je možné vytvořit elektronický obraz obrázku ve formě bitové mapy a to pravděpodobně i ve velikosti, v jaké jej potřebujeme do pořizovaného textu. Nevýhodou je, že jsme omezeni rozlišovací schopností scaneru, kterou by pravděpodobně bylo možné předchozí manipulací s xeroxem a originální předlohou poněkud zvýšit. Nicméně je zde problém snadné změny velikosti. Rovněž tak kvalita pořízeného elektronického obrazu předlohy je závislá na samotné předloze. Výsledkem tedy je bitová mapa (popřípadě zkomprimovaná). Tuto cestu jsem neměl možnost v praxi dostatečně ověřit.
- ii) Věnovali jsme určité úsilí k získání vhodného programu (věříme, že legálně) a k získání zručnosti v ovládání vhodného programu, který budu nazývat "grafický<br>skládát – tako všet – <sup>x</sup>ím imre seksmi vete<sup>č x</sup>át skládkem selk veček skládát editor" — tedy něco, čím jsme schopni vytvářet obrázky podle svých vlastních potřeb (např. černobílé stokoruny s novým státním znakem). Tyto grafické editory mívají různou "inteligenci" a je možné s nimi provádět různá kouzla. Podstatné je to, že umějí zpravidla nakreslený obrázek nebo jeho část vytisknout na různých výstupních zařízeních (např. v PostScriptu, na laserové tiskárně, atp.) a to buď přímo, nebo přes soubor. Dále umožňují vytvořený obrázek uschovat v souboru v některém z grafických formátů. Máme-li grafický editor s vyšší inteligencí, pak je možné při tisku měnit měřítko, tj. velikost obrázku. V této oblasti jsem měl možnost udělat několik pokusů, jejichž výsledky je možné shrnout do následujících bodů:
	- $\alpha$ ) Program MATLAB umožňuje vykreslovat různé křivky a plochy (buď analyticky nebo tabulkově zadané) a to několika způsoby a v různých pohledech. Tyto obrázky je možné uložit do souboru a zpracovat grafickým postprocesorem (dodávaným s matlabem) do tvaru vhodného pro tisk na různých zařízeních (z mého pohledu byla nejzajímavější tiskárna HP LaserJet — později bude vidět proč); verze matlabu, kterou jsem měl k dispozici neumožňovala tisk přes PostScript. Nevýhodou bylo to, že obrázky byly automaticky vykresleny na plnou šířku stránky (otázku zvětšování či zmenšování jsem neuměl uspokojivě vyřešit).
	- $β)$  Program AUDOCAD umožňuje kreslit různé technické obrázky, jejichž komplikovanost záleží na dovednosti uživatele (toto nemá být placenou reklamou, proto ta stručnost). Z audocadu lze tisknout na různých výstupních zařízeních (i přes PostScript) a to i přes soubor. Další výhodou audocadu je to, že při tisku lze obrázkům v dostatečně velikém rozsahu měnit měřítko, tj. lze apriori říci, jak má být obrázek velký. Nevýhodou tohoto programu je jeho vyšší cena.
	- $\gamma$ ) Existuje nadstavba AUDOCADu, která umí jednoduché obrázky převést do příkazů TEXu (slovem jednoduchý mám na mysli obrázky složené z jed-

noduchých geometrických útvarů, které TEX zvládá). Tuto cestu jsem neměl možnost v praxi ověřit.

- <sup>δ</sup>) Programy typu PaintBrush, které jsou podle mého názoru vhodné víc pro rozvíjení fantazie, než pro kreslení různých náčrtků a technických obrázků. Nicméně je nutno je také zahrnout do prostředků, které poskytují možnost tvorby obrázků. Navíc převážná-většina těchto programů umožňuje pracovat s barvami a při tisku tyto barvy konvertuje do rastrů různé hustoty, čímž se vytváří dojem barevnosti. Obrázky je možné uschovávat v různých grafických formátech (pcx, bmp, ... ). Nevýhodou těchto programů, jak jsem je měl možnost poznat já, bylo to, že při zvětšování při tisku docházelo k značnému zkreslení hladkostí šikmých čar a obrysů. Toto bylo způsobeno tím, že při zvětšování se zvětšovaly jednotlivé body, tj. při dvojnásobném zvětšení se z každého černého bodu 1 ×1 stane černý čtvereček 2 × 2. Měl jsem možnost pracovat se třemi programy tohoto typu a to microsoft paintbrush (verze z roku 1987), paintbrush z windows 3.0 a dr.genius.
- $ε$ ) Existuje ještě celá řada dalších programů pro vytváření obrázků (HARWARD graphics, atd.), avšak ty nebylo možné z důvodů omezené délky lidského života prozkoumat.
- $\varphi$ ) Za zmínku ještě stojí krátká informace o programovém balíku zvaném GRAphic workshop, který je velice pohodlným nástrojem pro konverzi mezi různými grafickými formáty. Přesto, že je v dokumentaci uvedena možnost zvětšování a zmenšování obrázků, mé pokusy se zvětšováním byly naprosto neuspokojivé (vyrobit z obrázku Mony Lisy vodorovnou čáru dlouhou 5 cm dokážu i jinak a rychleji, než pomocí operace zvětšování z graphic workshop).
- κ) Jako poslední bod tohoto výčtu chci uvést naprosto neuspokojivé zkušenosti se všemi programy, které pouze ukládají bitovou mapu obrazovky do souboru. Tyto programy jsou nedostatečné pro zamýšlený účel, neboť pro tisk obrázku na laserové tiskárně v hustotě 300 dpi odpovídá např. obrazovka VGA (s rozlišením 640 bodů) ploše 2.13×1.6 palce, což je přibližně  $54 \times 40$  mm (viz obr. 1).
- iii) Umíme METAFONT.(?) Původně byl METAFONT vytvořen pro návrh písem. Je to však propracovaný nástroj pro vytváření nejen písem, ale i obrázků různého charakteru. Je možné vytvářet nejen různá loga, ale i znázorňovat funkce, kreslit šrafované plochy a další rozmanité obrazce podle toho, nakolik jsme s ovládáním METAFONTu obeznámeni. Na obrázek je možné totiž pohlížet jako na jeden (někdy dosti veliký) znak nějaké abecedy. Důležité je pouze to, abychom byli schopni požadovaný obrázek popsat analyticky s použitím prostředků, které METAFONT nabízí. A ovládnout v této úrovni METAFONT znamená naučit se další soubor příkazů a povelů metajazyka a malinko pochopit způsob, jakým METAFONT bude interpretovat zadávané příkazy. Je pochopitelné, že META-FONT pravděpodobně nebude nejvhodnější nástroj pro kreslení obrázku raketoplánu, ale na druhé straně nakreslit obrázek hyperbolometrických funkcí METAFONTem nečiní větších obtíží (pokud METAFONT ovládáte). Poznamenejme ještě, že METAFONT je stejně jako TEX veřejně dostupný prakticky bez finančních nákladů.

iv) Pro jednoduché obrázky mohou být dostatečné nástroje, kterými je vybaven TEX. Existují různá makra, která umožňují vytvářet jednoduché obrázky přímo v TEXu, nebo jednoduché obrázky vytvořené v jiném prostředí převést do posloupností přímo zpracovatelných TFXem (jde např. o PJCTFX, okolí picture v LAT<sub>E</sub>Xu, programové vybavení T<sub>E</sub>XCAD, výše zmíněnou konverzi jednoduchých obrázků z AUTOCADu do TFXu atd.) Cáry se v tomto prostředí skládají z teček vhodně umisťovaných vedle sebe. Tím ovšem narůstají nároky na paměť a dost značně se prodlužuje doba zpracování dokumentu Čem. Na semináři o TEXu v Cikháji v roce 1989 bylo možné zahlédnout v LaTEXu vytvořený obrázek obrysu republiky (tehdy ještě Československé — i když, na druhé straně, zase socialistické). Nicméně nebylo řečeno, jak dlouho vytvoření takového obrázku trvalo. Do této kategorie patří i způsoby vytváření obrázků tak, že se popíšou vhodnými makry v TEXu, která do .dvi souboru uloží vhodné příkazy, které se post-procesorem rozvinou do správného tvaru.

Závěrem této části je tedy to, že způsobů k vytvoření obrázků je mnoho a záleží na konkrétních podmínkách, pro který se rozhodneme. Ne všechny jsou stejně vhodné pro každého a pro každý účel. Některé vyžadují investovat něco úsilí do zvládnutí nové věci, některé naopak neposkytují požadovanou kvalitu (černobílé stokoruny), jiné jsou pracné, další pak vyžadují nemalé náklady na pořízení programového nebo technického vybavení. Z druhé strany lze získat obrázky, jejichž zmenšování či zvětšování je obtížné, nebo obrázky, které mohou být nezávislé na výstupním zařízení (přechod mezi oběma způsoby tvoří obrázky ve tvaru fontů).

Nicméně i když máme obrázek vytvořený, ještě není vyhráno. Je potřeba začlenit obrázek do textu, který má být zpracován TEXem.

### Jak naložit s vytvořeným obrázkem.

Ještě jednou shrneme výsledek předchozího odstavce a to z pohledu, v jakém tvaru je obrázek připraven pro začlenění do textu.

- i) Obrázek je ve tvaru bitové mapy, nebo v některém z grafických formátů, které mohou být zpracovány dále.
- ii) Obrázek je ve tvaru, který je připraven pro tisk na výstupním zařízení.
- iii) Obrázek je ve fontu (obrázek se může skládat pouze s jednoho nebo i z více písmen. Zpravidla pak může být přístupný i v různých velikostech, tj. daný font lze vygenerovat (např. METAFONTem) ve zvětšeních, obvyklých pro běžné fonty.
- iv) Obrázek je popsán v souboru příkazy TEXu.

Nyní je na místě se zmínit o tom, že případ zmíněný v bodě ii) je možné v některých případech převést na případ i) nebo iii). Jde o to, že na jedné straně je možné obrázky ve vhodném formátu (např. v PostScriptu) považovat za bitové mapy a na straně druhé lze některé grafické formáty (bitovou mapu v PCL, grafické formáty cut, tiff, bmp, atd.) převést do fontů. Např. obrázky ve tvaru pcl (což je popis stránky používaný např. laserovou tiskárnou HP LaserJet II), je možné konvertovat do fontu programem PCLPIC, jehož první verze je šířena v rámci CGTUGu. Pokud grafické editory umí při tisku do souboru ve tvaru pcl obrázek zvětšovat (např. jako autocad), je možné vytvářet tentýž obrázek jako fonty v různých zvětšeních.

Nadále nebudeme případ ii) tedy uvažovat.

Je-li obrázek ve tvaru souboru, který je možné zpracovat ovladačem tiskárny (v některých případech i ovladačem obrazovky), je možné použít pro začlenění obrázku do textu instrukce T<sub>E</sub>Xu \special{...}, kde do závorek se píše příkaz pro ovladač a název příslušného souboru s grafikou. Nicméně je nutno příkazy TEXu vynechat správně veliké místo v textu. Umístění popisu do takto začleňovaného obrázku je však obtížnější a neobejde se zpravidla bez tisku a měření pravítkem. Takto byl začleněn do textu obrázek č.l. Obrázek byl připraven pomocí programu PaintBrush (příprava trvala asi minuty). Nelze však snadno měnit jeho velikost tj. nemáme možnost tento obrázek zvětšit, neboť byl ve tvaru grafického souboru PCX tak, jak ho vytvořil PaintBrush. (Popis v obrázku — viz obrázek č.2 — byl vynechán záměrně.)

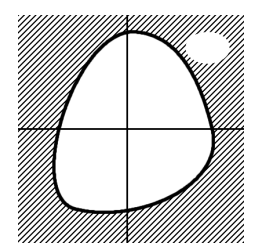

Obr.1 Obrázek ve formátu pcx začleněný instrukcí \special.

Nyní jde o to, jak má být obrázek začleněn do testu. TEX a jeho základní nadstavby (plain,  $A_{\mathcal{M}}S$ -T<sub>E</sub>Xa LAT<sub>E</sub>X) mají v záhadní výbavě pouze jednoduché nástroje, tj. umožňují vynechat místo pro obrázek (vynechávají celou šířku stránky) a to podle potřeby uprostřed stránky, nebo nahoře či dole na. stránce. Zde je potřeba pouze říct, jak je obrázek vysoký, a specifikovat jeho umístění, eventuálně doplnit text k obrázku (nikoliv do obrázku).

Nicméně existuje řada maker jak pro plain, tak pro LAT<sub>EX</sub>, která umožňují začlenit obrázek na levou či pravou stranu stránky a text odstavce či odstavců okolo

obrázku oblomit. Tímto způsobem však nelze řešit všechny případy, a mnohdy je nutné ruční doladění umístění obrázku. Také začleňování obrázků do sazby ve více sloupcích je značně obtížné a dosud jsem se nesetkal s uspokojivým řešením.

Obrázek č.2 byl pořízen tak, že z PaintBrushe byl obrázek č.1 tištěn do souboru pro laserovou tiskárnu (soubor PCL) při určitém zvětšení a následně zpracován do fontu programem PCLPIC, šířeným v rámci CSTUG. Pak byl začleněn do textu pomocí makra pro začleňování obrázků do textu.

Popis byl doplněn TEXem rovněž pomocí tohoto makra tak, žena obrazovce byly odměřeny (pomocí nástrojů ovladače obrazovky) příslušné rozměry. Zároveň je vidět, že PainBrush není pro zvětšo-

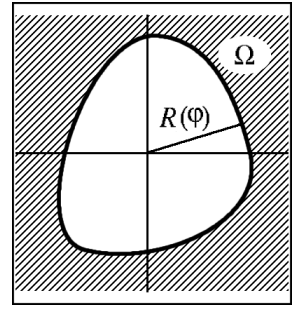

Obr.2 Obrázek převedený do fontu.

vání obrázků vhodným prostředkem, protože při zvětšování se zvětšují jednotlivé body

a tudíž se ztrácí hladkost čar. Rámeček okolo obrázku byl doplněn rovněž makrem v TEXu a ukazuje výřez, který byl při tisku PaintBrushem zvolen (tj. již v PaintBrushi byl zvolen malinký okraj okolo obrázku).

Pokud je obrázek ve tvaru přikazů TEXu (bod ii), pak tyto příkazy mohou být součástí zdrojového textu a nejsou prakticky žádné další problémy s dalším zpracováním. Rovněž tak velikost obrázku může být zjištěna přímo TEXem.

Pokud je obrázek ve tvaru fontu (bod iii), je výstup závislý na určité konkrétní tiskárně, v závislosti na hustotě, v jaké byl font připraven. Výhodou je opět to, že rozměry obrázku si může TEX zjistit automaticky. Dále je možné (v případě tvorby obrázku METAFONTem) přenášet i jiné charakteristické rozměry obrázku do TEXu a tím učinit případný popis v obrázku nezávislý na změně velikosti obrázku (při jeho novém vytváření v pozměněné velikosti — pokud je to potřeba).

## Závěrem.

Věřím, že v jednom z příštích čísel bude věnována značná pozornost zkušenostem získaným z vytváření a zpracování obrázku a to jednak kMETAFONTem a jednak programy konvertujícími obrázky do fontů.

#### Literatura

- Wichura M. J., P<sub>I</sub>CT<sub>E</sub>X: *Macros for Drawing PiCturcs*, TUGboat, Vol 9 (1988). No.2, pp.193–197.
- Wilcox P.P., METAPLOT: Maschine Independent line Graphics for TEX, TUGboat, Vol 10 (1989), No.2, pp.179–187.
- Nagy D., A Bar Chart in IATFX, TUGboat, Vol.10 (1989); No.2, pp.239-240.
- Salomon D.,  $DDA$  Methods in T<sub>E</sub>X, TUGboat, Vol.10 (1989), No.2, pp.207-216.
- Olejniczak-Burkert R., texpic Design and Implementation of a Picture Graphics Language in TFX à la pic, TUGboat, Vol.10 (1989), Vol.4, pp.627–637.
- Kneser T.,  $\Delta T_{EX}$  Paragraphs Floating around Figures, TUGboat, Vol.12 (1991); Vol.1, pp.28–30.
- Sowa F.<sup>4</sup>, Integration of Graphics into TEX, TUGboat, Vol.12 (1991), Vol.1, pp.58– 63.
- Maclenan M.P., Burns G.M., An Approach to Drawing Circuit Diagrams for Text Books, TUGboat, Vol.12 (1991), No.1, pp.66–73.

(Oldřich Ulrych) e-mail: ummou@csearn)

<sup>4</sup> Friedhelm Sowa je jedním z přednášejících semináře, který proběhne od 18. do 30.9.1991 ve Skalském Dvoře.